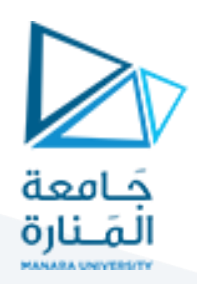

# **البرمجة التفرعية باستخدام الـ MPI ضمن بيئة الـ 2010VS**

## **1 مفردات الجلسة:**

- ✓ األدوات البرمجية املطلوبة
- ✓ مقدمة عن استعمال الـ MPIوالتوابع الرئيسية
	- √ تدريب عملي

## **2 األدوات البرمجية املطلوبة:**

- ✓ تثبيت الـ MPIضمن بيئة الـ 2010VS:
- من أجل استخدام البرمجة التفرعية MPI ضمن بيئة الـ 2010VS يجب إتباع الخطوات التالية:
- 1. تنزيل وتثبيت الحزمة MS-MPI SDK and Redist installers، والتي يمكن الحصول عليها من الرابط <https://msdn.microsoft.com/en-us/library/bb524831.aspx> :التالي
	- 2. إعداد بارامترات الـ MPI ضمن متغيرات نظام التشغيل كما هو موضح بالشكل:

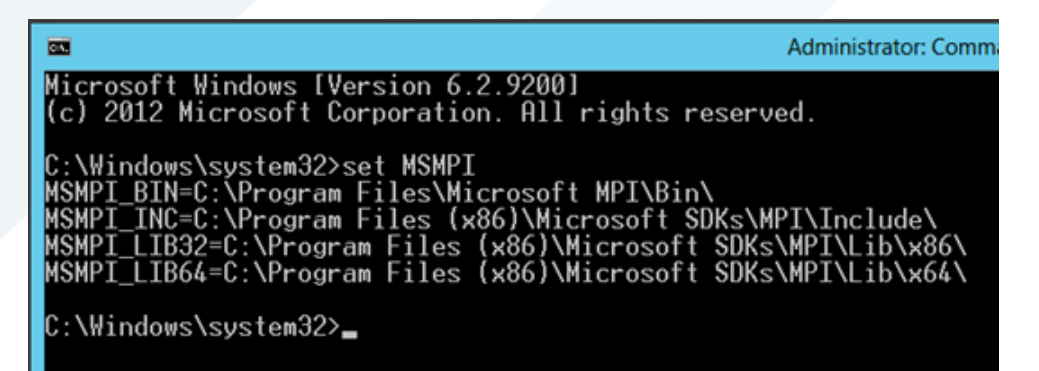

- ✓ لغة البرمجة وقد تم استخدام ++C Studio Visual
- .1 البدء بالعمل ضمن بيئة الـ 2010VS عن طريق فتح البرنامج
- .2 إنشاء مشروع جديد ضمن الـ 2010VS( هنا يمكن اختيار مشروع فارغ أو Console 32Win (Application
	- .3 البدءبإعداداملشروع كي يعمل مع الـ MPIعلى النحو التالي:
	- النقر بالزر الأيمن على المشروع الذي تم إنشاؤه واختيار Properties
- اختيار الخاصية Debugging من النافذة اليسارية ومن ثم تغيير نوع الـ Debugger إلى النمط MPI Cluster Debugger

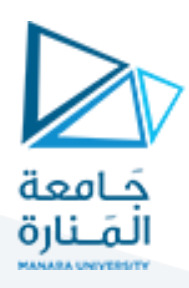

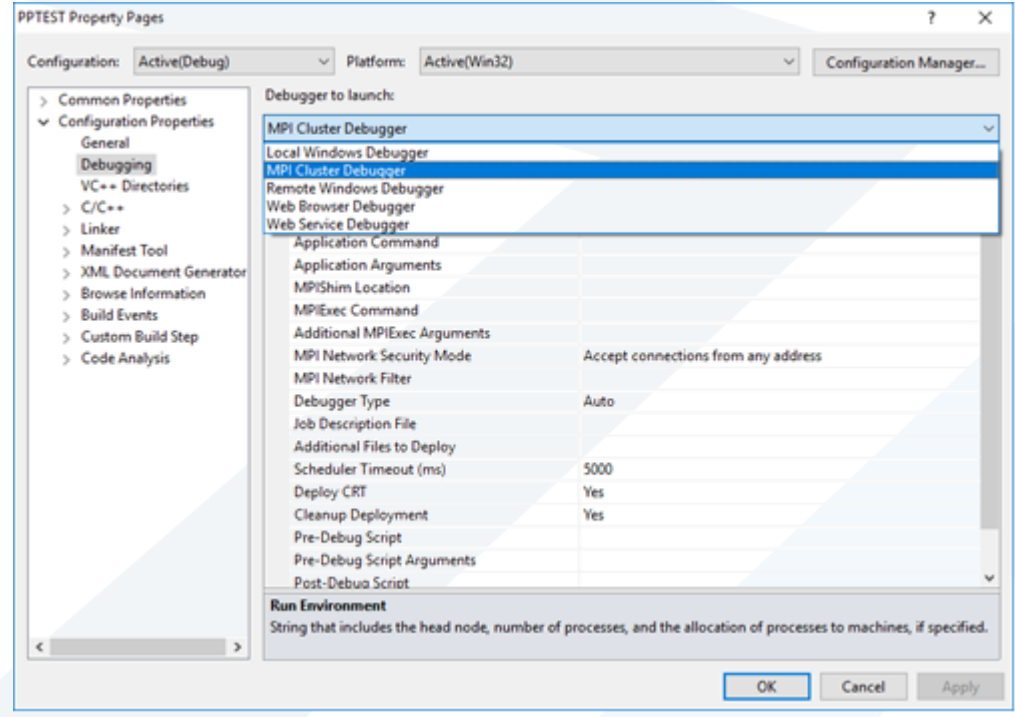

تغيير قيمة الخاصية Run Environment إلى القيمة localhost/4 والتي ستؤمن لنا العمل معأربع عملياتProcess

▪ اختيار الخاصية General> - ++C/C من النافذة اليسارية واعداد الخاصية Additional

\$ )MSMPI\_INC( املكتبة لتضمين Include Directories

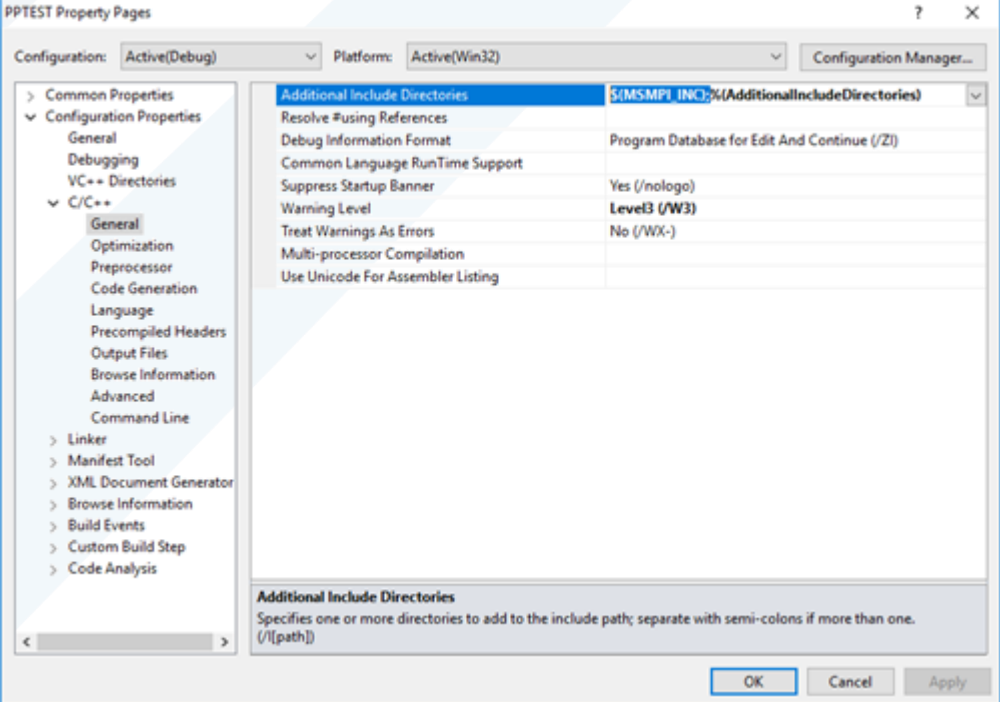

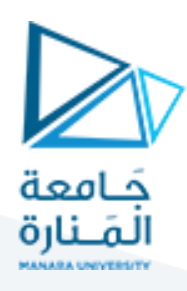

اختيار الخاصية Linker -> General من النافذة اليسارية واعداد الخاصية Additional

#### \$ )MSMPI\_LIB32( املكتبة لتضمينLibrary Directories

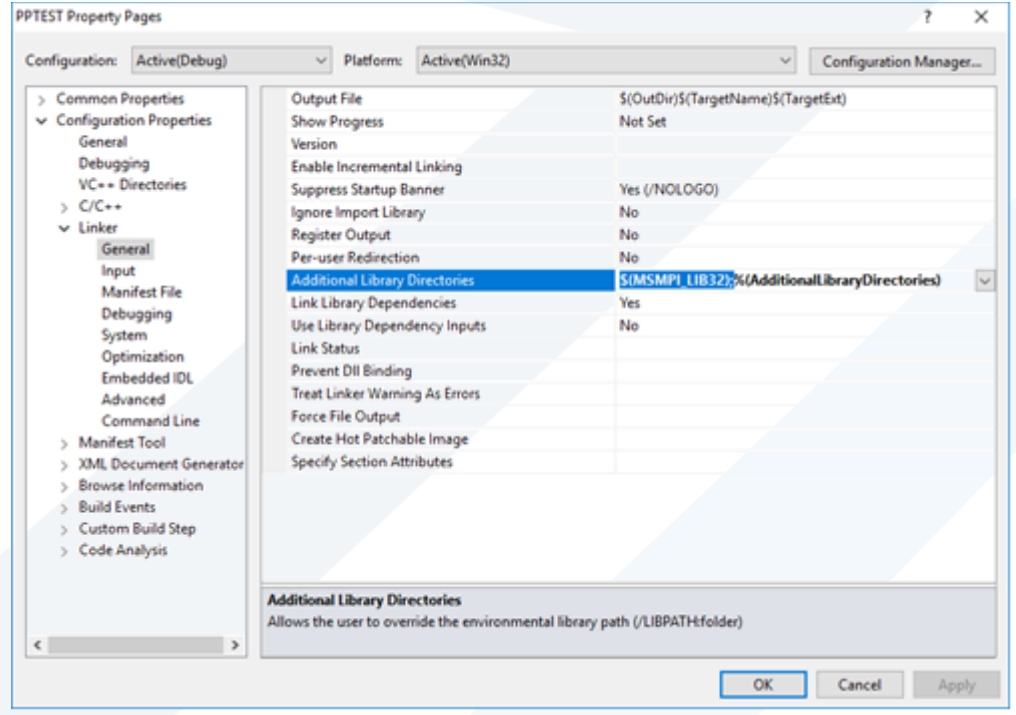

اختيار الخاصية Linker -> Input من النافذة اليسارية واعداد الخاصية Additional

Dependencies لتضمين املكتبة lib.msmpi عن طريق النقر على Edit

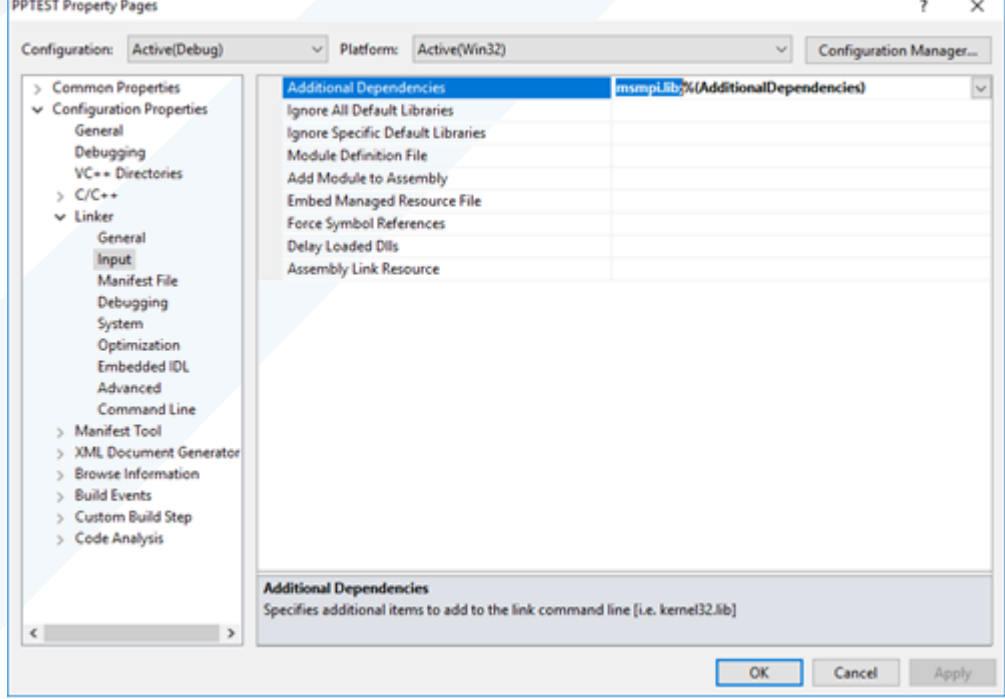

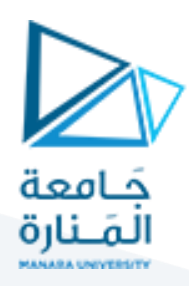

## **3 مقدمة عن استعمال الـ MPI والتوابع الرئيسية**

#### **1.3 كتابة البرامج باستخدام الـ MPI:**

تعتمد الـ MPI على نموذج اتصال بسيط بين العمليات التفرعية والذي يعتمد على مبدأ Receive/Send كما هو موضح بالشكل:

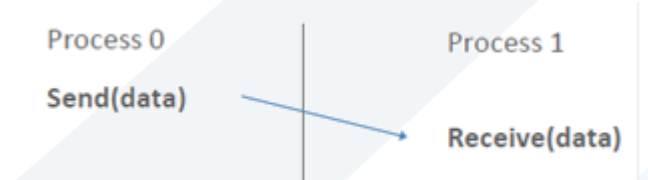

عند تهيئة بيئة الـ MPI سيتم تجميع العمليات Processes ضمن مجموعات. يوجد ضمن الـ MPI مجموعات )communicator ) ا<br>آ معرفة مسبقاً MPI\_COMM\_WORLD. يتم تحديد كل عملية بمحدد ID فريد ضمن الـ communicator والذي يستخدم من أجل عملية االتصال ويدعى rank. يمكن لعملية واحدة أن تأخذ محددات مختلفة باختالف الـ communicator.

ًللعمل ضمن الـ MPI يجب أولاً تضمين المكتبة mpi.h ومن ثم تهيئها عن طريق التابع (MPI\_Init(&argc, &argv, وفي النهاية يجب إنهاء الـ MPI عن طريق التابع MPI\_Finalize(); كما هو موضح بالمثال التالي:

#include <mpi.h> #include <stdio.h> int main(int argc, char \*\* argv) Basic requirements int rank, size; for an MPI program MPI Init (&argc, &argv); MPI Comm rank (MPI COMM WORLD, Grank); MPI Comm size (MPI COMM WORLD, & size); printf ("I am %d of %d\p", rank, size); MPI Finalize();  $\blacktriangle$ return 0;

# **2.3 أهم التوابع املستخدمة ضمن الـ MPI:**

أهم التوابع املستخدمة ضمن الـ MPI:

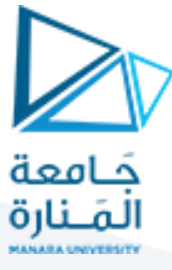

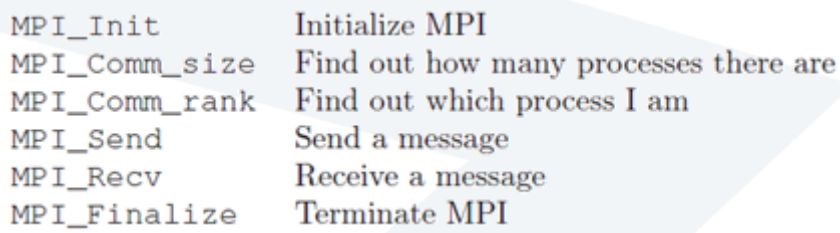

تأخذ التوابع الثالثة األولى الصيغ التالية:

int MPI\_Init(int \*argc, char \*\*\*argv)

int MPI\_Comm\_size(MPI\_Comm comm, int \*size)

int MPI\_Comm\_rank(MPI\_Comm comm, int \*rank)

حيث تمثل MPI\_Comm comm البارامتر الخاص بالمجموعة communicator والتي يمكن أن تأخذ المجموعة المعرفة مسبقاً ً<br>أ ضمن الـ MPI وهي WORLD\_COMM\_MPI أو تعريف communicator أخر.

# **3.3 أنواع البيانات املستخدمة في الـ MPI وما يقابلها في لغة الـ ++C**

تستخدم الـ MPI مجموعة من البينات الخاصة بها والموضحة بالجدول التالي:

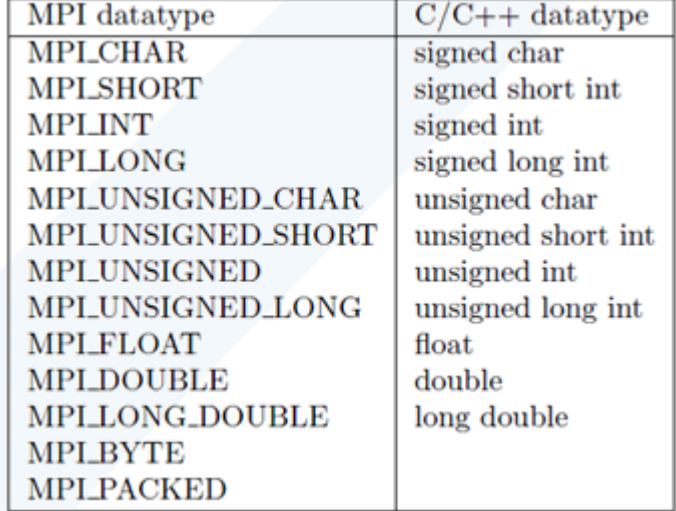

#### **4.3 عملية تبادل البيانات ضمن الـ (Communication Data (MPI:**

هنا سيتم استخدام التابعين Send\_MPI و Receive\_MPI واللذان يأخذان الصيغ التالية:

▼ تابع الإرسال:

int MPI\_Send(void\* buf, int count, MPI\_Datatype datatype, int dest, int tag, MPI\_Comm comm)

يبين الجدول التالي الوسائط المطلوبة لهذا التابع

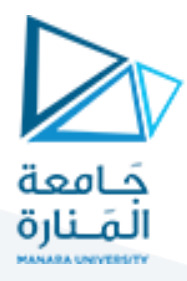

buf: initial address of send buffer (choice) count: number of elements in send buffer (nonnegative integer) datatype: datatype of each send buffer element (handle) dest: rank of destination process (integer) tag: message tag (integer) comm: communacator (handle)

▼ تابع الاستقبال:

MPI\_Recv(void\* buf, int count, MPI\_Datatype datatype, int source, int tag, MPI\_Comm comm,

MPI Status \*status)

يبين الجدول التالي الوسائط المطلوبة لهذا التابع

buf: initial address of send buffer (choice) count: number of elements in send buffer (nonnegative integer) datatype: datatype of each send buffer element (handle) source: rank of sourc or MPI\_ANY\_SOURCE (integer) tag: message tag or MPI\_ANY\_TAG (integer) comm: communacator (handle) status: status object (Status)

**4 تدريبعملي**

**1.4 تدريب:1 املطلوب تنفيذ هذا الكود باستخدام الـ Debager**

#include "mpi.h"

#include <stdio.h>

#include <stdlib.h>

#define MASTER 0

int main (int argc, char \*argv[]) {

int numtasks, taskid, len;

char hostname[MPI\_MAX\_PROCESSOR\_NAME];

MPI\_Init(&argc, &argv);

MPI\_Comm\_size(MPI\_COMM\_WORLD, &numtasks);

MPI\_Comm\_rank(MPI\_COMM\_WORLD,&taskid);

MPI\_Get\_processor\_name(hostname, &len);

printf ("Hello from task %d on %s!\n", taskid, hostname);

if (taskid  $==$  MASTER)

printf("MASTER: Number of MPI tasks is: %d\n",numtasks);

MPI\_Finalize(); }

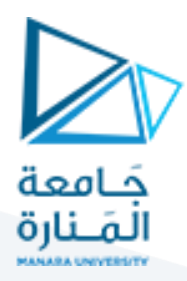

**2.4 تدريب:2 املطلوب تنفيذ هذا الكود باستخدام الـ Debager**

```
#include <mpi.h> 
#include <stdio.h> 
int main(int argc, char ** argv) { 
       int rank, data[100]; 
       MPI_Init(&argc, &argv);
       MPI_Comm_rank(MPI_COMM_WORLD, &rank); 
       if (rank == 0)
               MPI_Send(data, 100, MPI_INT, 1, 0, MPI_COMM_WORLD);
       else if (rank == 1) 
               MPI_Recv(data, 100, MPI_INT, 0, 0, MPI_COMM_WORLD, 
               MPI_STATUS_IGNORE); 
       MPI Finalize();
       return 0;
```

```
3.4 تدريب:2 املطلوب تنفيذ هذا الكود باستخدام الـ Debager
```
#include "mpi.h" #include <stdio.h> #include <stdlib.h> #define MASTER 0 int main (int argc, char \*argv[]) { int numtasks, taskid, len, partner, message; char hostname[MPI\_MAX\_PROCESSOR\_NAME]; MPI Status status; MPI\_Init(&argc, &argv); MPI\_Comm\_rank(MPI\_COMM\_WORLD, &taskid); MPI\_Comm\_size(MPI\_COMM\_WORLD, &numtasks);  $/*$  need an even number of tasks  $*/$ if (numtasks %  $2 := 0$ ) { if (taskid == MASTER)

}

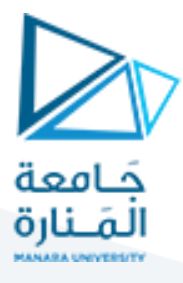

printf("Quitting. Need an even number of tasks: numtasks=%d\n", numtasks);

```
 }
```
else {

```
if (taskid == MASTER)
```
printf("MASTER: Number of MPI tasks is: %d\n",numtasks);

MPI\_Get\_processor\_name(hostname, &len);

printf ("Hello from task %d on %s!\n", taskid, hostname);

```
/* determine partner and then send/receive with partner */
```
if (taskid < numtasks/2) {

partner = numtasks/2 + taskid;

MPI\_Send(&taskid, 1, MPI\_INT, partner, 1, MPI\_COMM\_WORLD);

MPI\_Recv(&message, 1, MPI\_INT, partner, 1, MPI\_COMM\_WORLD, &status);

```
 }
```

```
 else if (taskid >= numtasks/2) {
```

```
 partner = taskid - numtasks/2;
```

```
 MPI_Recv(&message, 1, MPI_INT, partner, 1, MPI_COMM_WORLD, &status);
```

```
 MPI_Send(&taskid, 1, MPI_INT, partner, 1, MPI_COMM_WORLD);
```
#### }

```
 /* print partner info and exit*/
```

```
printf("Task %d is partner with %d\n",taskid,message);
```
}

```
MPI_Finalize();
```
}

```
4.4 تدريب:3 املطلوب برمجة املعادلة الرياضية التالية (g*h(+)f*e(-)d-c)*(b+a (باستخدام البرمجة 
التفرعية )MPI )بحيث يتم استخدام اربع معالجات )عمليات( كل معالج يقوم بتنفيذ عملية 
                        حسابيةوالناتج يتم ارسالهإلىاملعالجاألول إلظهارالنتيجةالنهائية:
```